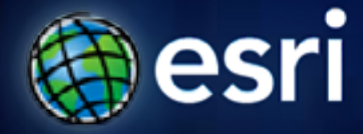

**Esri International User Conference** | **San Diego, CA Technical Workshops** | **July 14, 2011**

## **Learning Common GIS Workflows**

Geri Pepe

Rudy Prosser

### **Agenda**

- **Common GIS Workflows**
	- **Building a geodatabase**
	- **Editing**
	- **Performing analysis**
	- **Mapping**
	- **Sharing**

### **ArcGIS 10 — A Complete System**

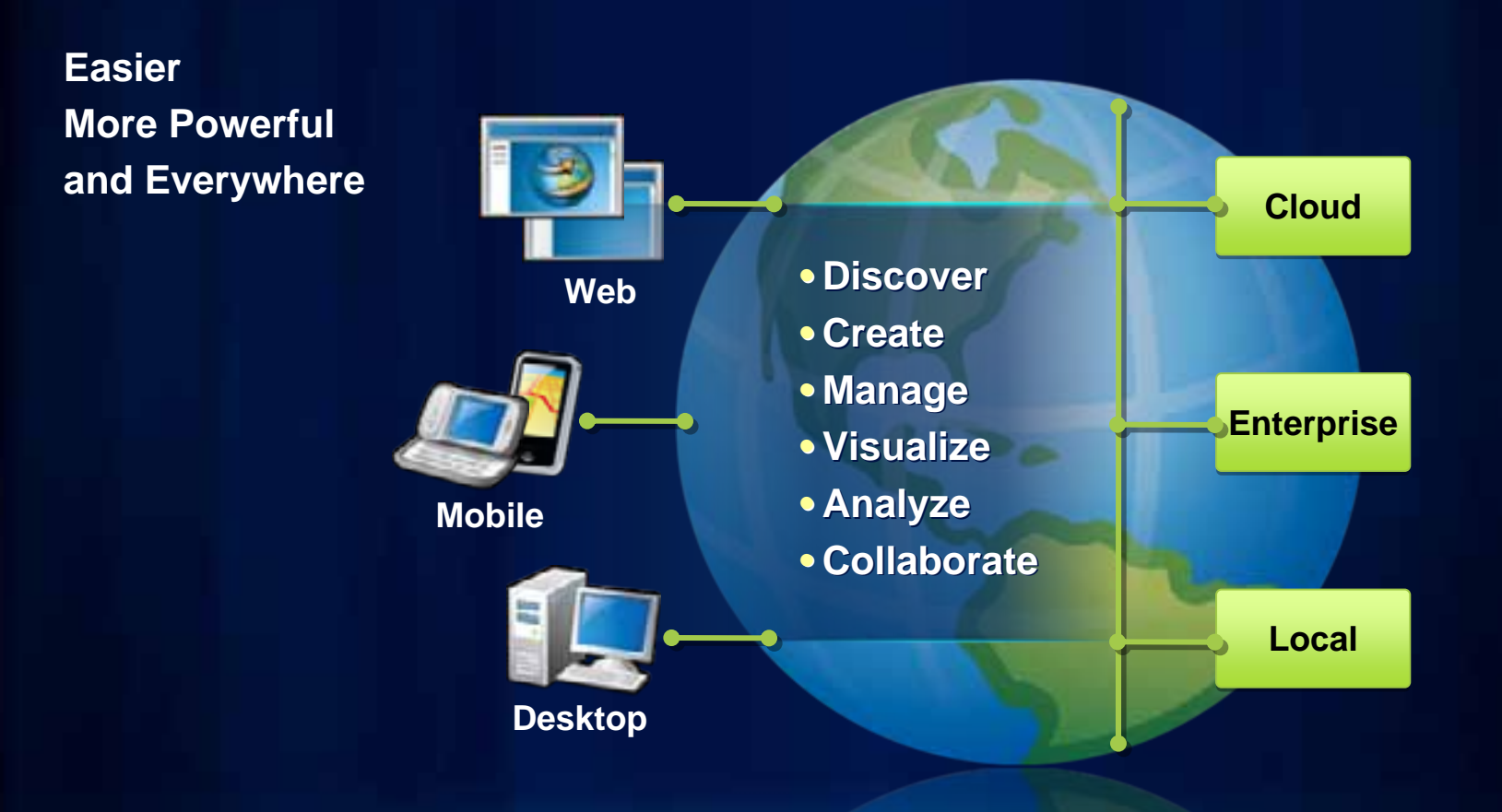

## **GIS Workflow:**

## Building a geodatabase

#### **What is a geodatabase?**

- **Core ArcGIS data model**
- **Repository of all geographic data**
	- **Feature classes, Raster datasets, Tables, Annotation, Relationships, Networks, Topology**
- **Ability to create behavior**
- **Scalable**

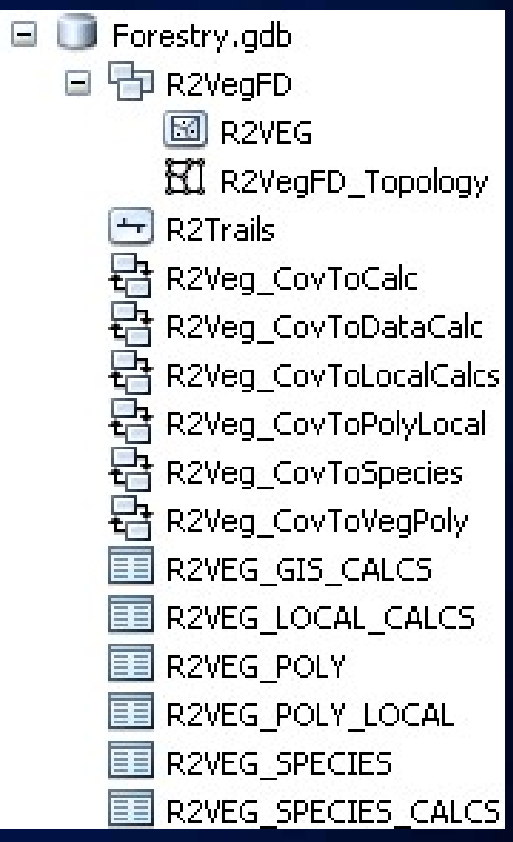

#### **Simple feature classes**

- **Table that stores geographic features and attributes**
	- **Point, line, and polygon geometry**
	- **Allows for XY coordinates and Z and M measures**
	- **Has associated spatial reference**
	- **Each record represents a feature**
- **Organize geographic entities into thematic layers**

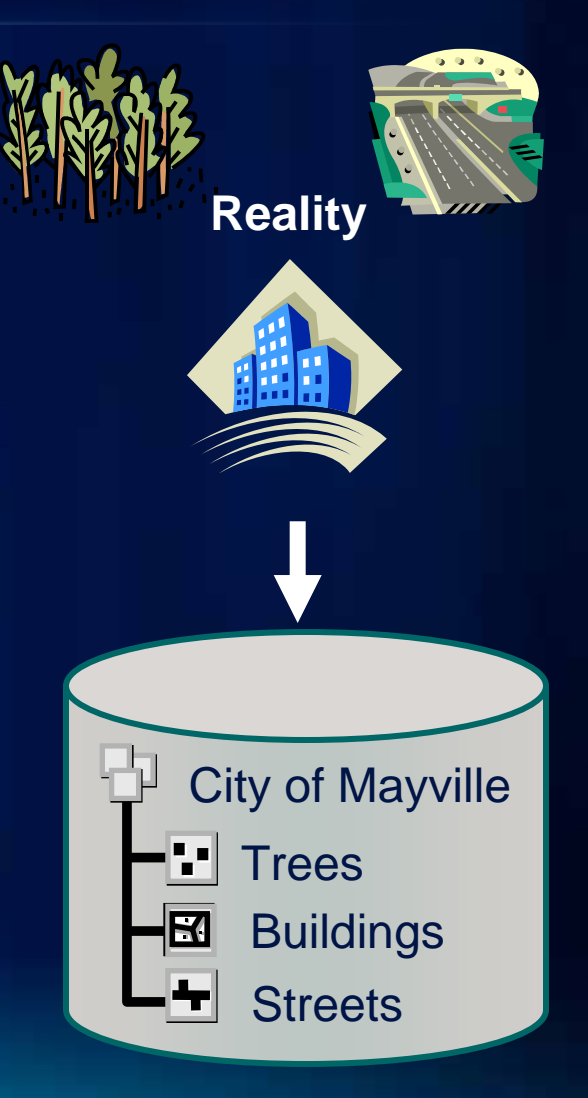

#### **Feature datasets**

- **Element for storing spatially-related feature classes**
	- **Share same spatial reference**
- **Required for additional behavior**
	- **Geodatabase topology**
	- **Geometric network**
	- **Network datasets**

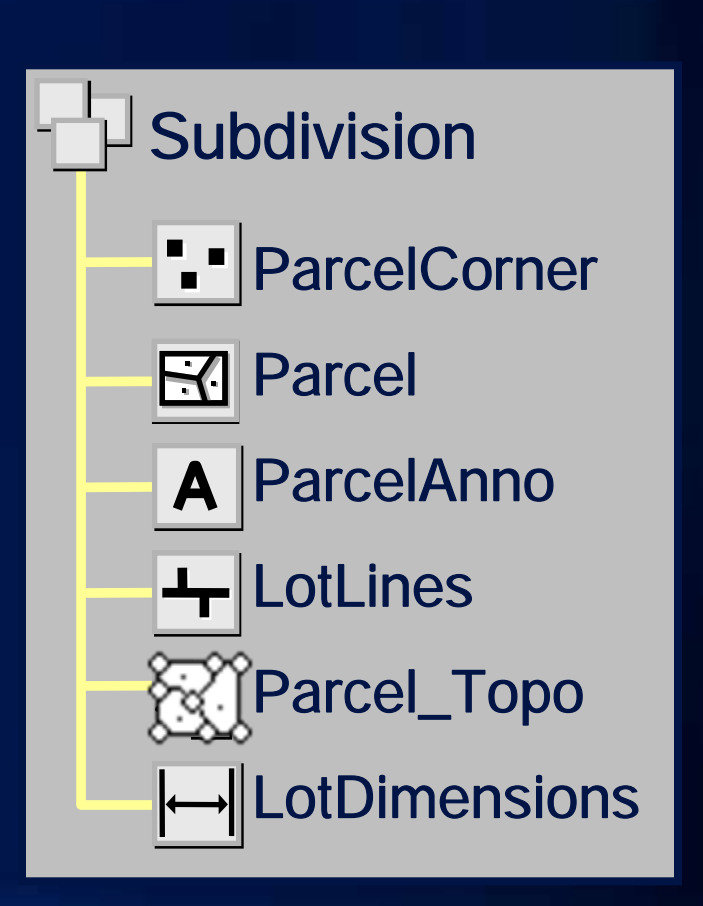

#### **Geodatabase workflow**

**ArcGIS ArcGIS Create schema Create schema**

**ArcGIS ArcGIS Import/load data Import/load data**

**Pre-process data to store Pre-process data to store geodatabase behavior geodatabase behavior**

**Create and apply behavior Create and apply behavior**

**Use and edit in ArcMap Use and edit in ArcMap**

**Feature and attribute validation Feature and attribute validation**

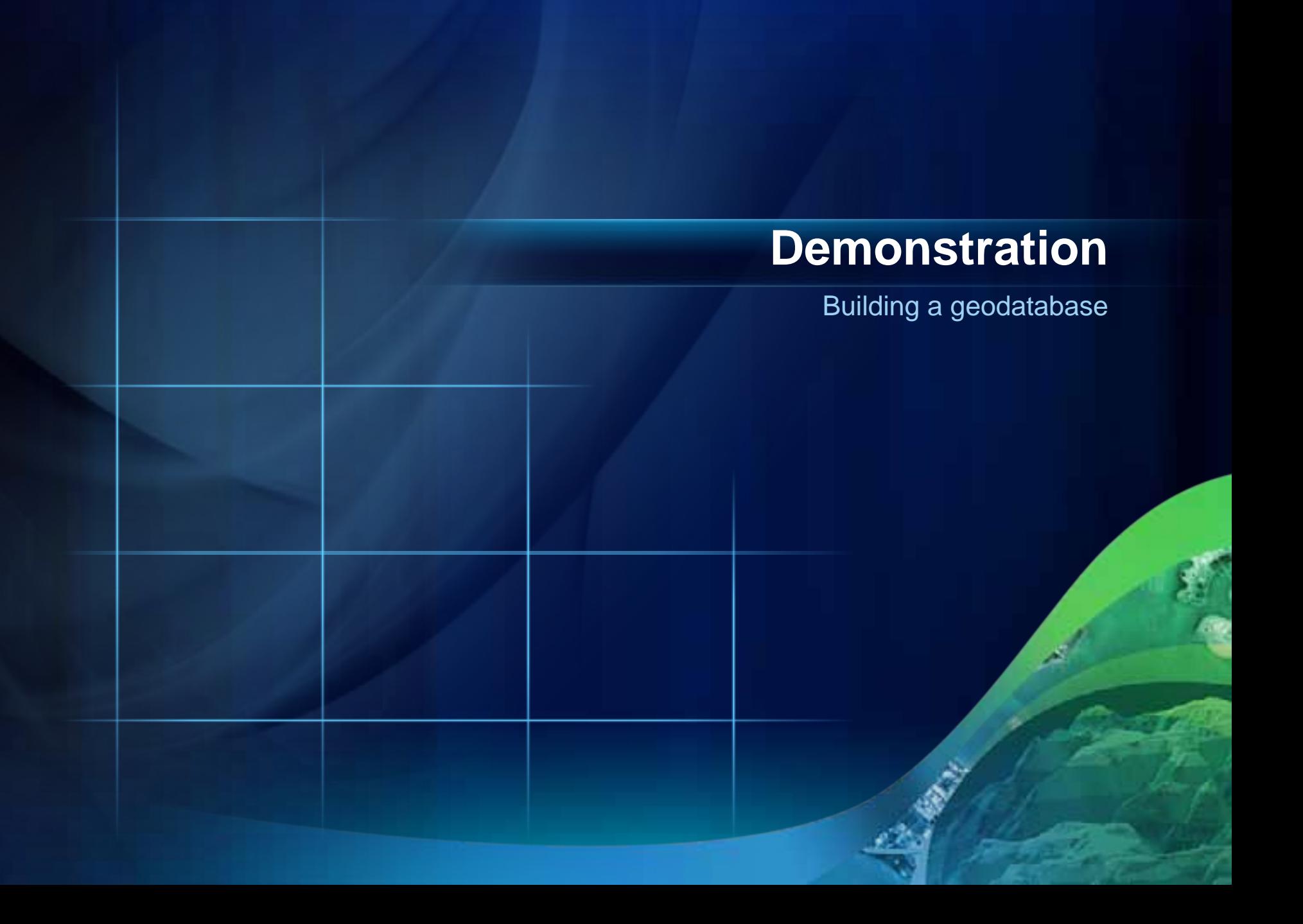

# **GIS Workflow:**

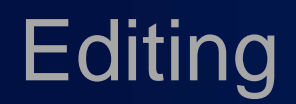

#### **Editing workflow**

**ArcGIS ArcGIS Select workspace and data frame to edit Select workspace and data frame to edit**

**ArcGIS ArcGIS Start an edit session Start an edit session**

**Set editing environment (i.e. snapping)** 

**Edit geometry (choose feature Edit geometry (choose feature template, construction tool) template, construction tool)**

**Edit attributes Edit attributes**

**Save edits and exit Save edits and exit**

### **Authoring Maps for Editing**

- **Author geodatabase schema**
- **Author Map and layers**
	- **Basemaps**
	- **Set Field properties**
- **Author feature templates**

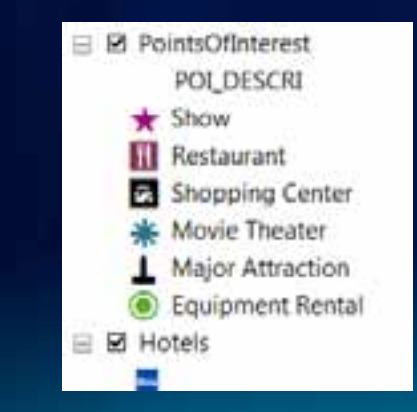

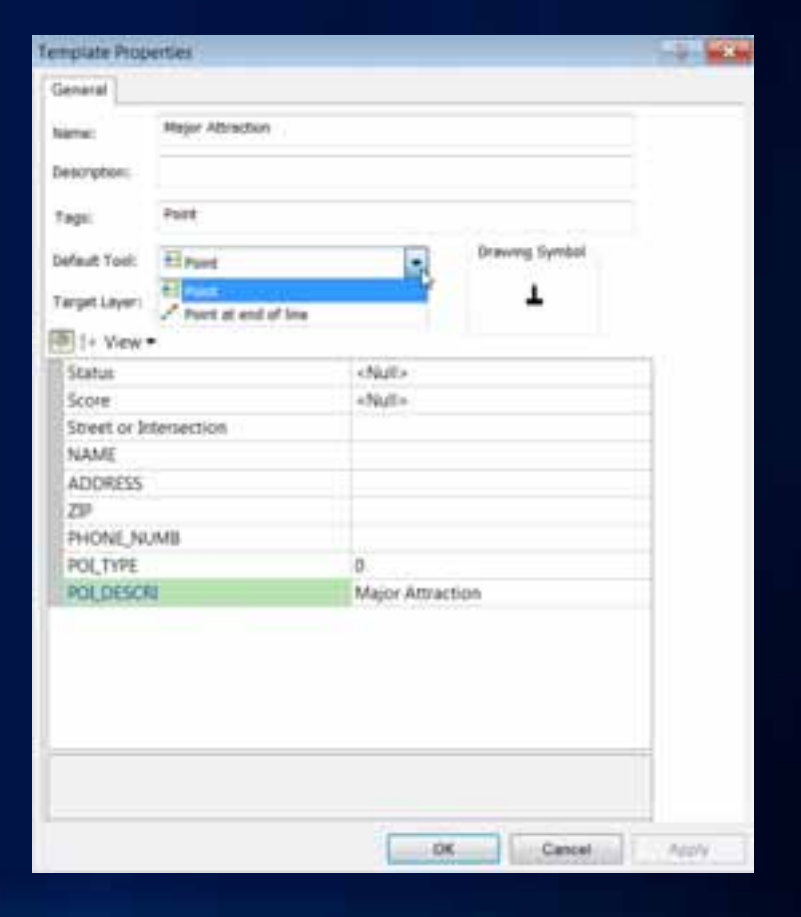

#### **Editing geometry**

- **Feature template editing**
- **Efficient feature construction**
- **Simplified snapping environment**
- **Enhanced productivity**

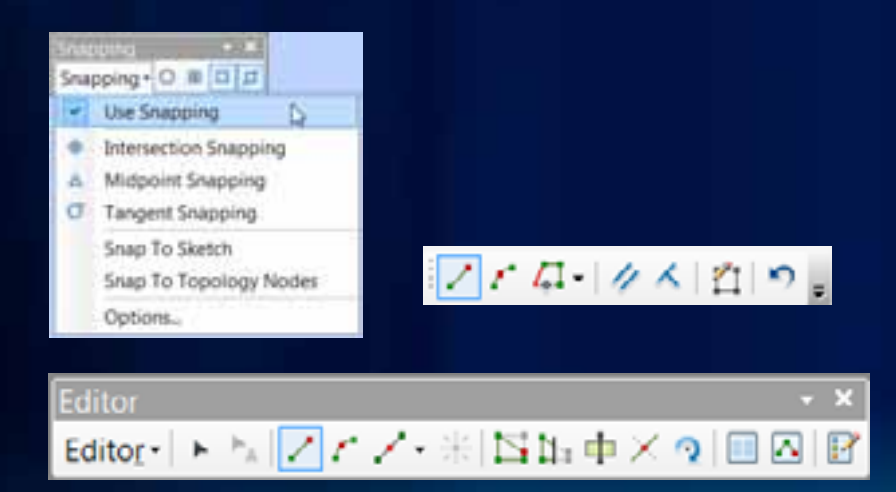

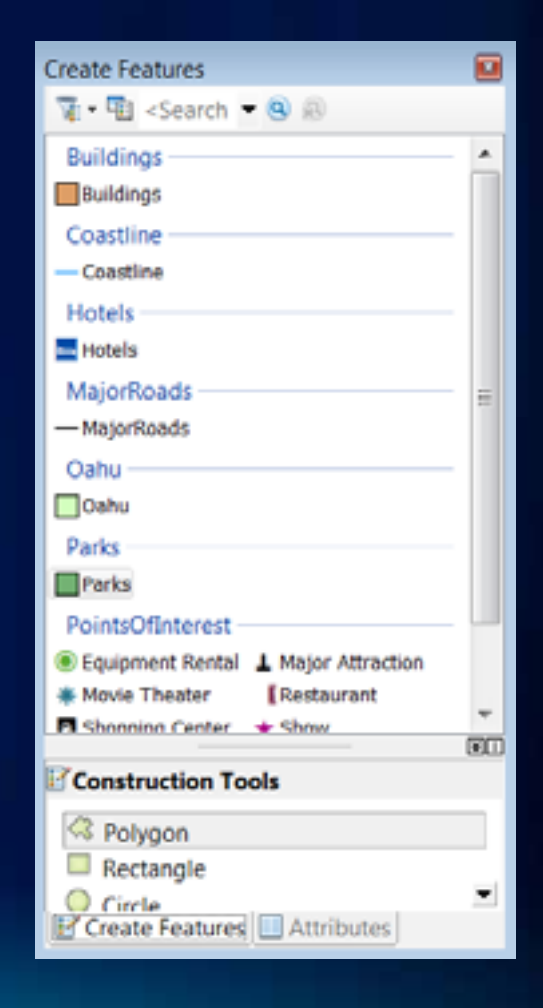

#### **Editing attributes**

- **Change values for newly digitized feature**
- **ArcGIS automatically populates OBJECT ID, Shape\_Length and Shape\_Area fields**
- **Edit existing values**
- **Copy and paste values between features**

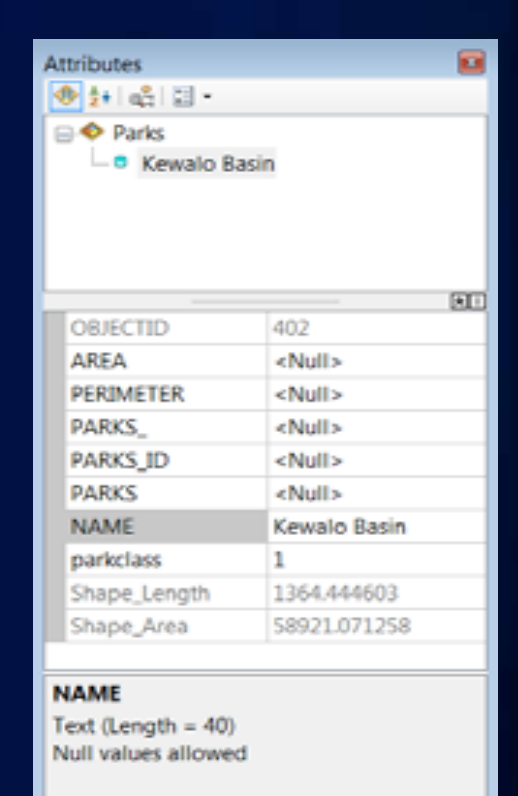

Create Features **Attributes** 

#### **Editing with Geoprocessing**

- **Geoprocessing tools designed for editing**
	- **Tied to edit session**
	- **No new output generated**
- **Helps address many data integrity issues**

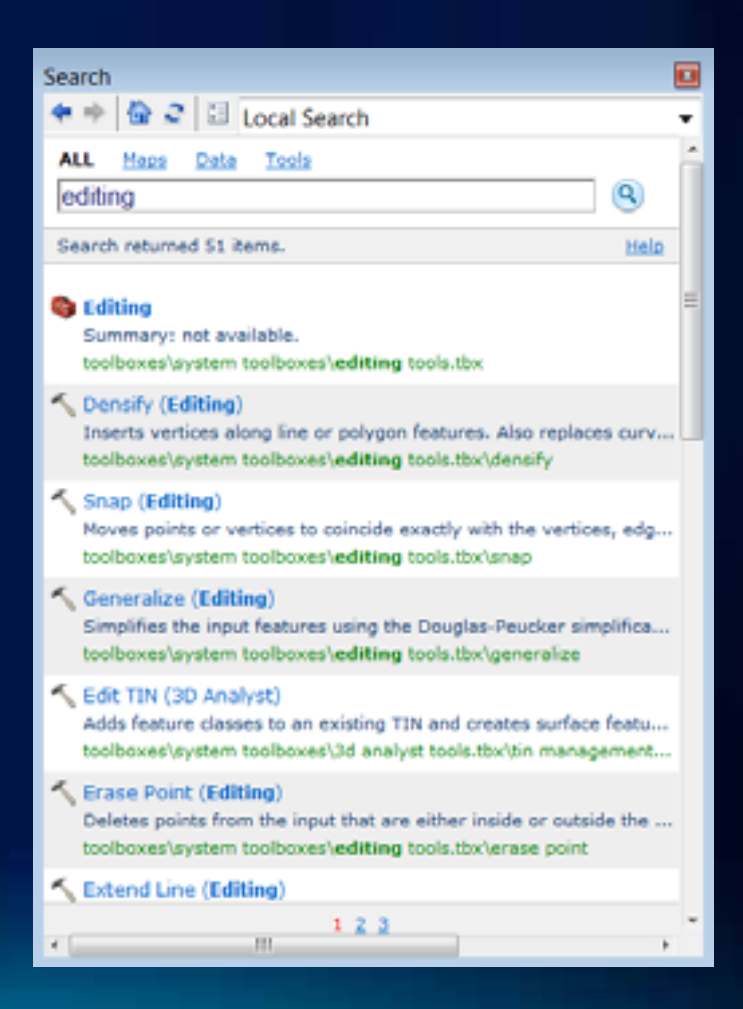

#### **Editing with geodatabase topology**

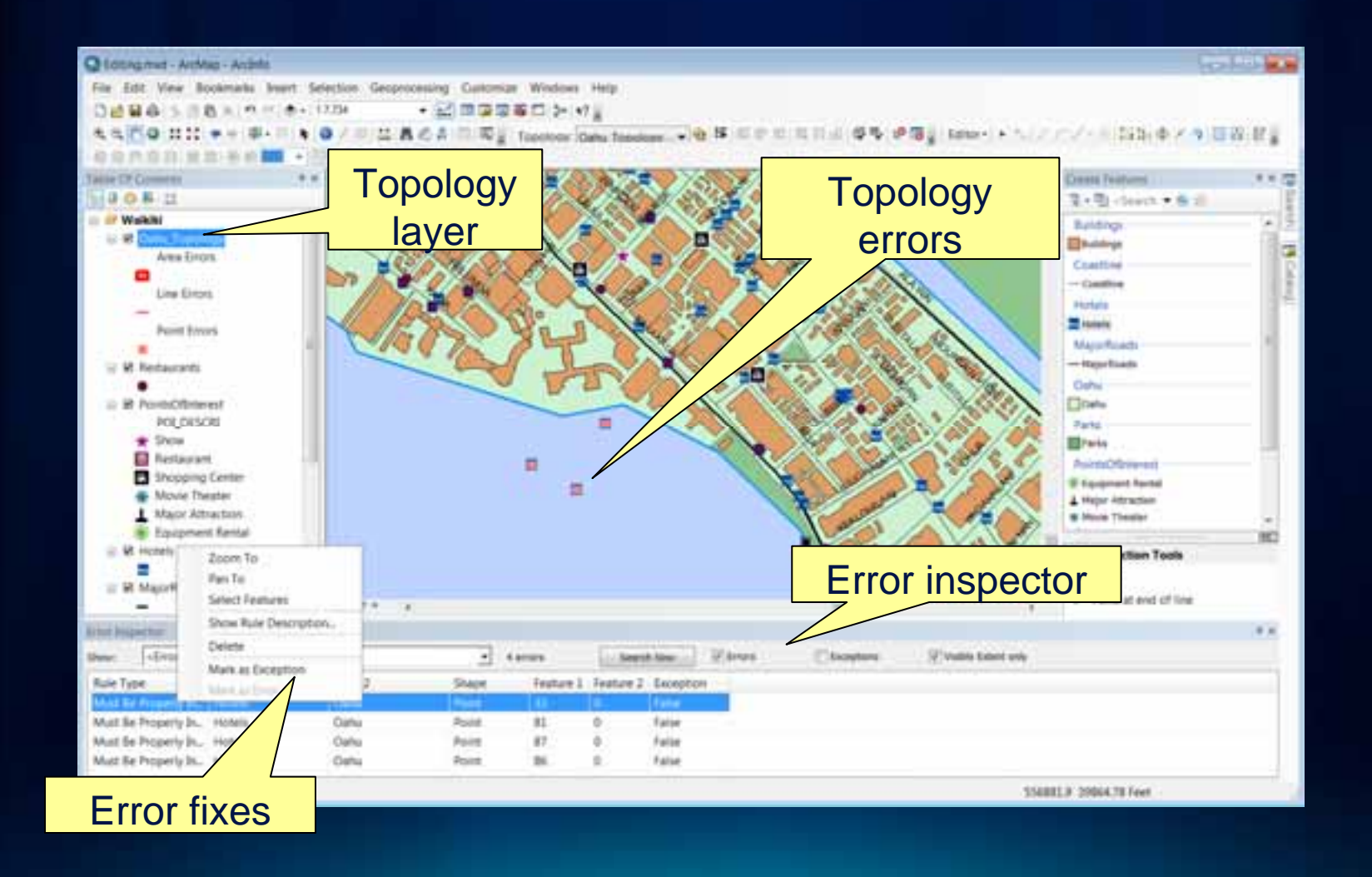

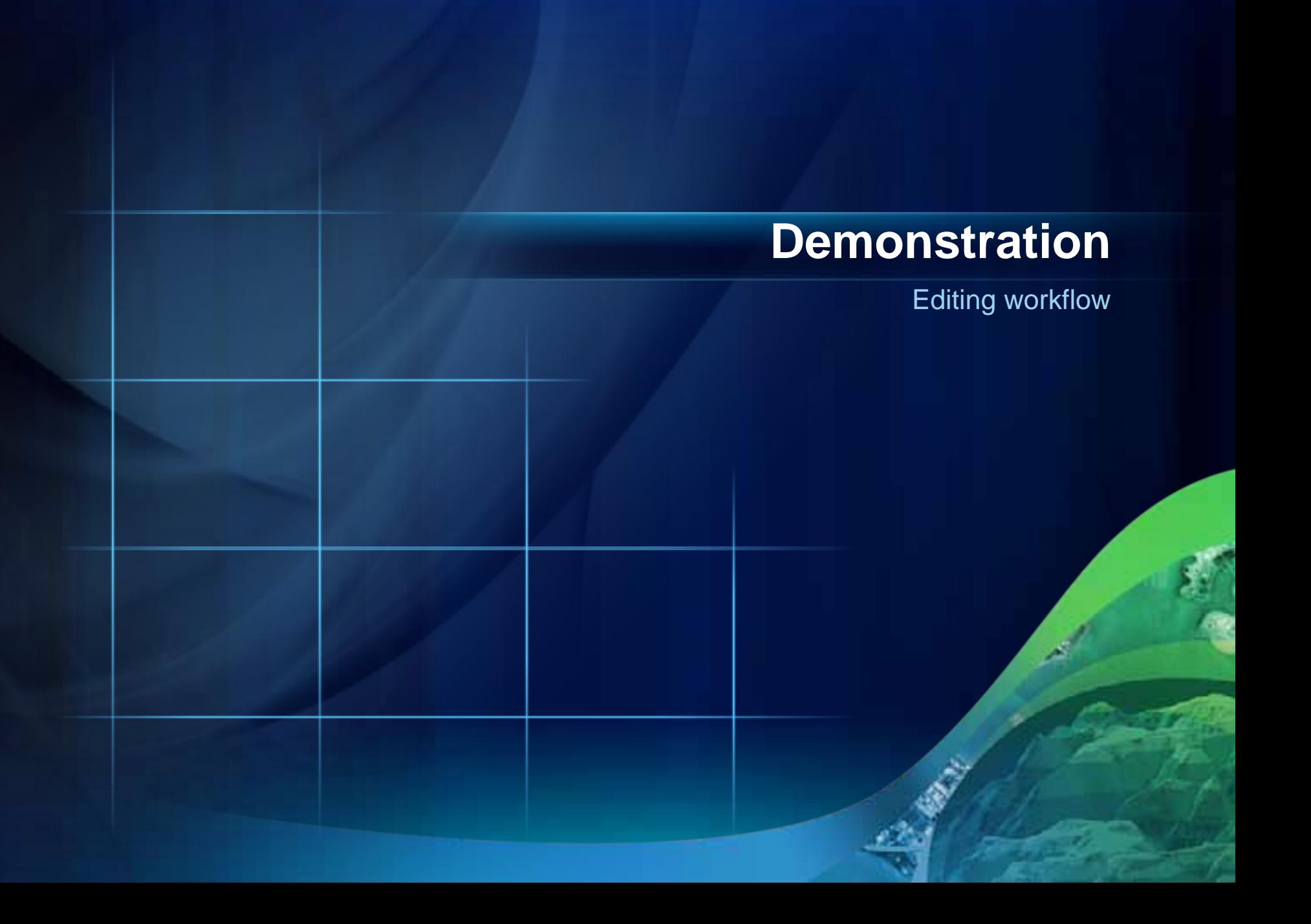

# **GIS Workflow:**

Analysis

### **Geoprocessing**

- **Performing a task with geographic data**
	- **Simple or complex**
- **Examples:**
	- **Querying data**
	- **Performing analysis**
	- **Editing data**
	- **Converting data**
	- **Projecting data**

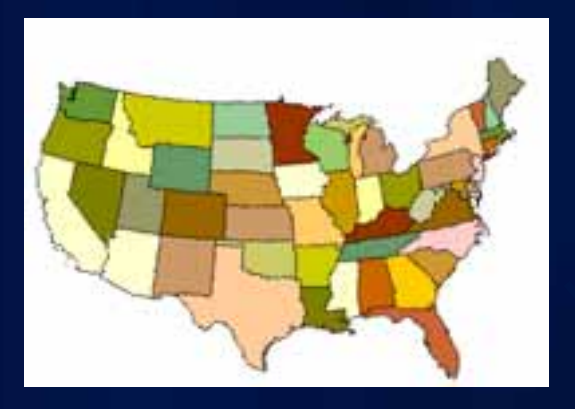

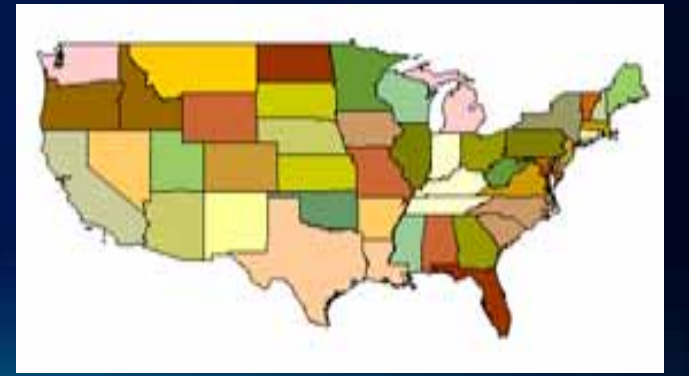

#### **Geoprocessing framework**

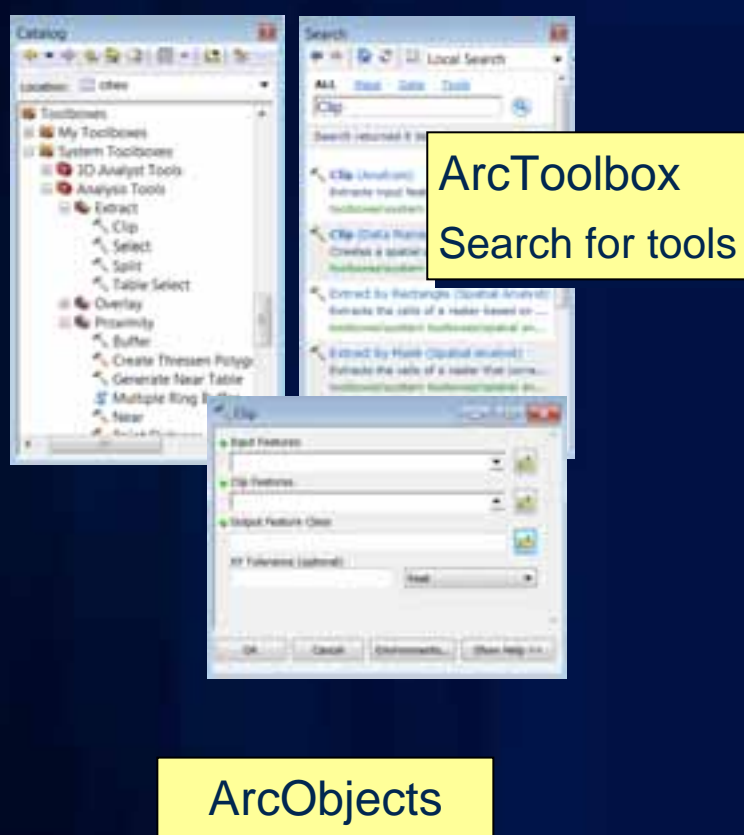

Automate tools with code

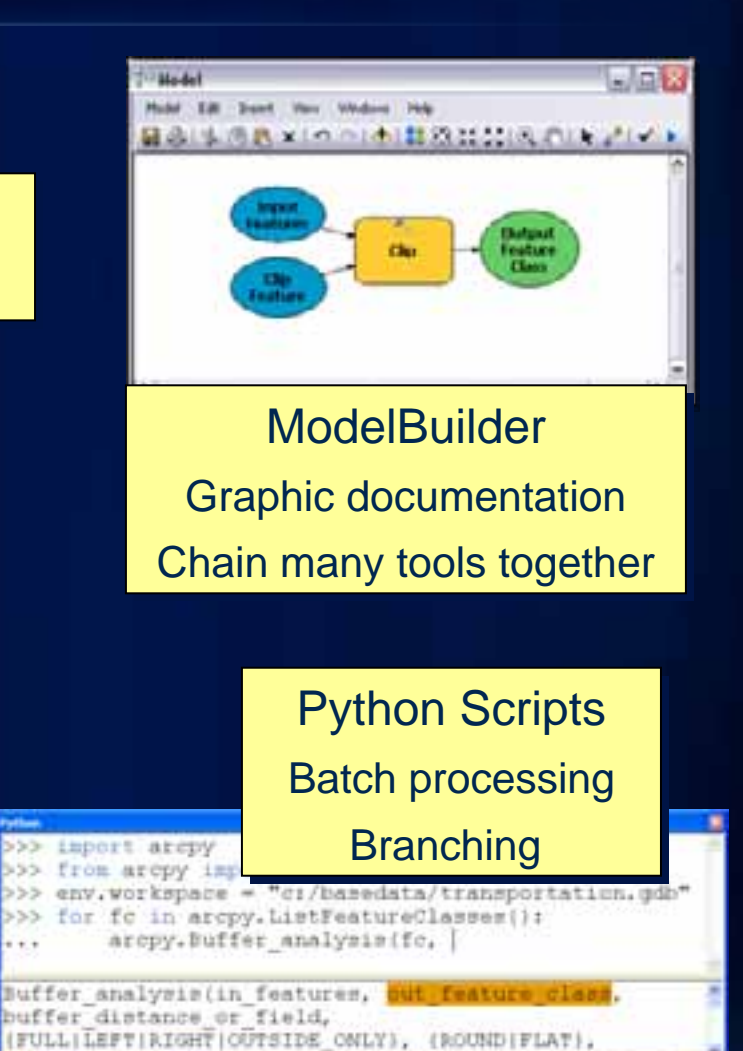

#### **Easy access to geoprocessing options**

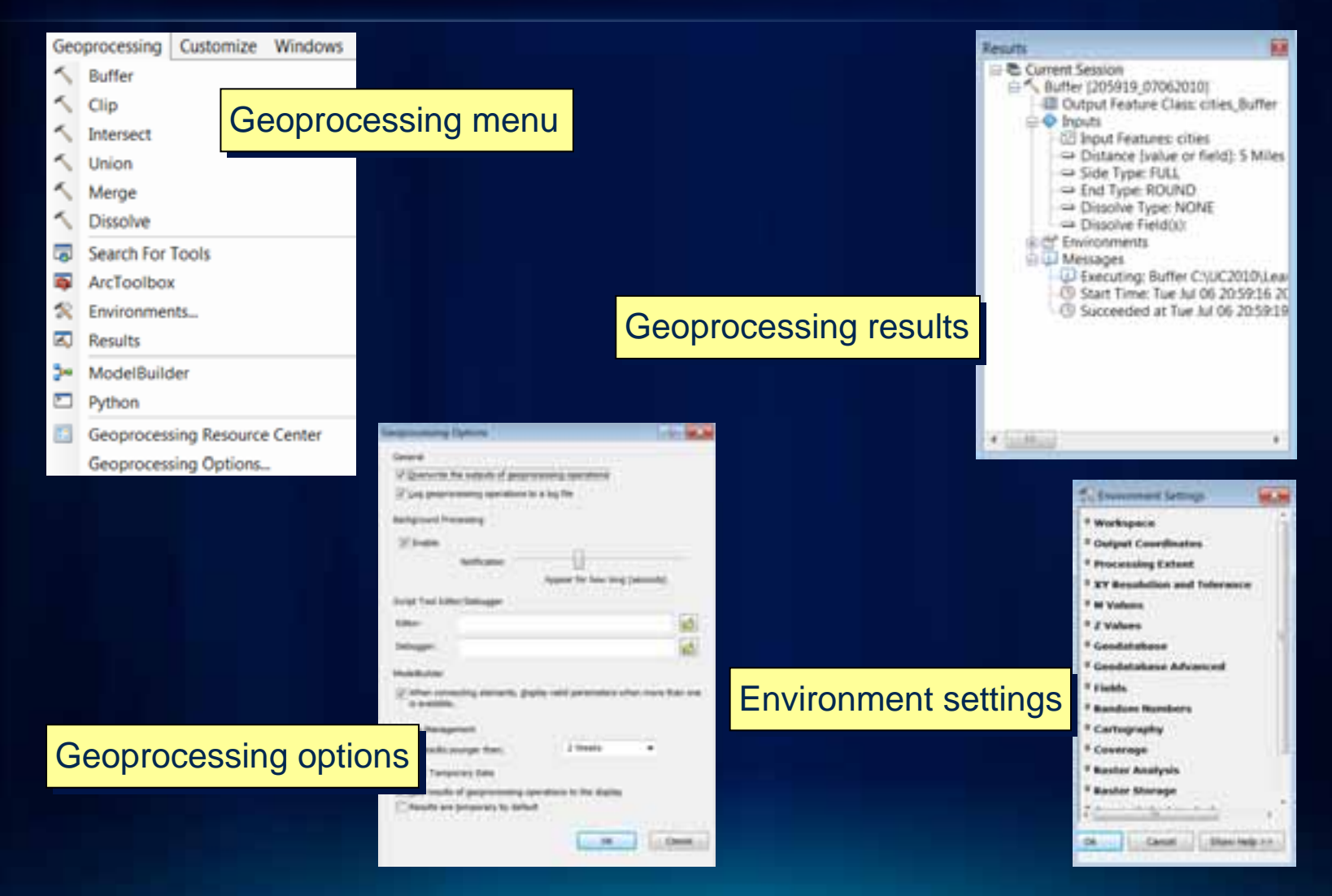

#### **Geoprocessing – ArcToolbox**

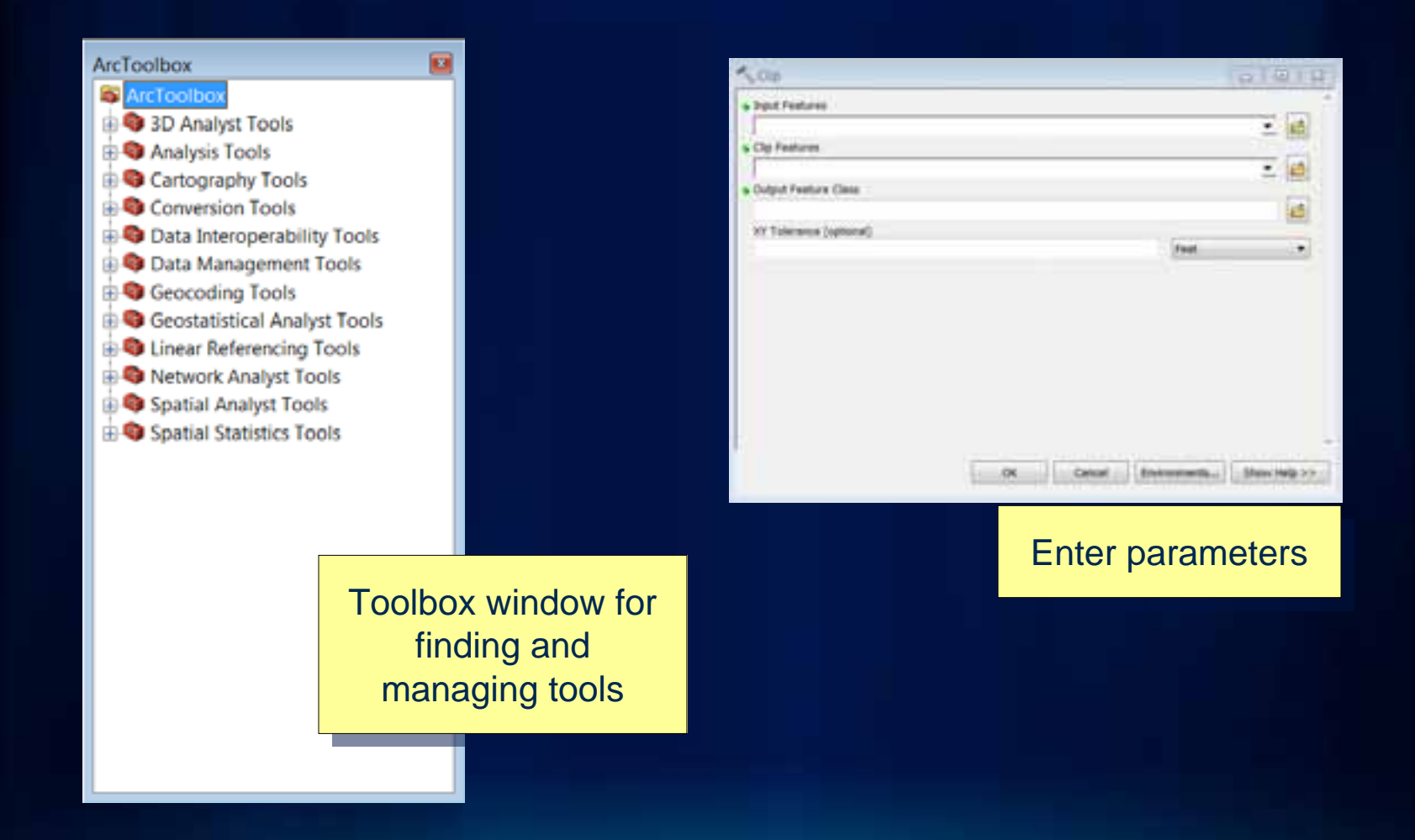

#### **Geoprocessing – Models**

- **Requires a custom toolbox**
- **Design in ModelBuilder**
	- **add data, set parameters, chain processes together**
- **Change model parameters and re-execute**

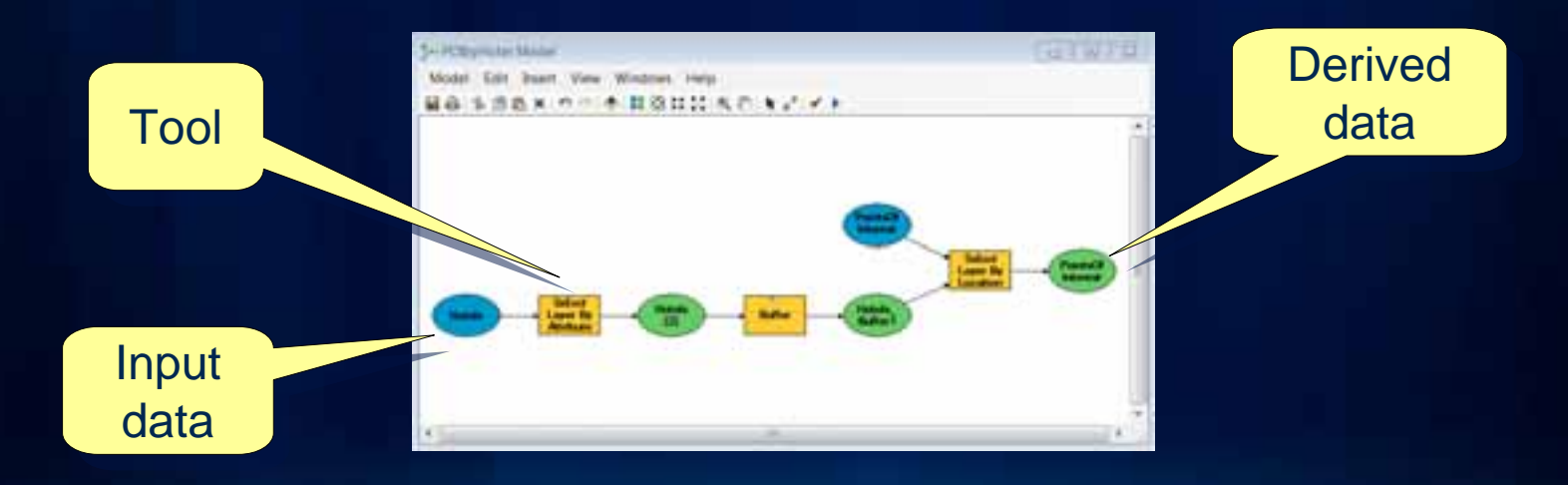

#### **Geoprocessing – Scripts**

- **Python window**
	- **Included in ArcGIS**
	- **Intellisense**
	- **Can access tools, environments**
- **ArcPy is a native Python site-package**

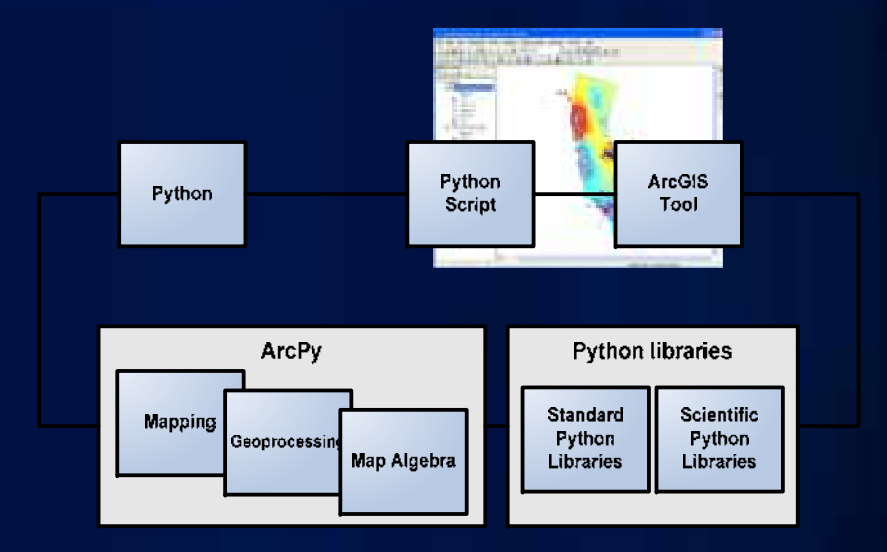

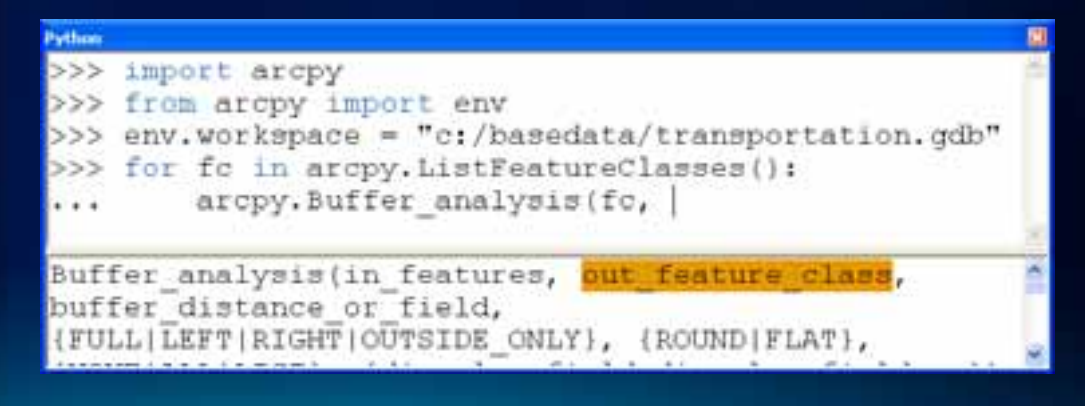

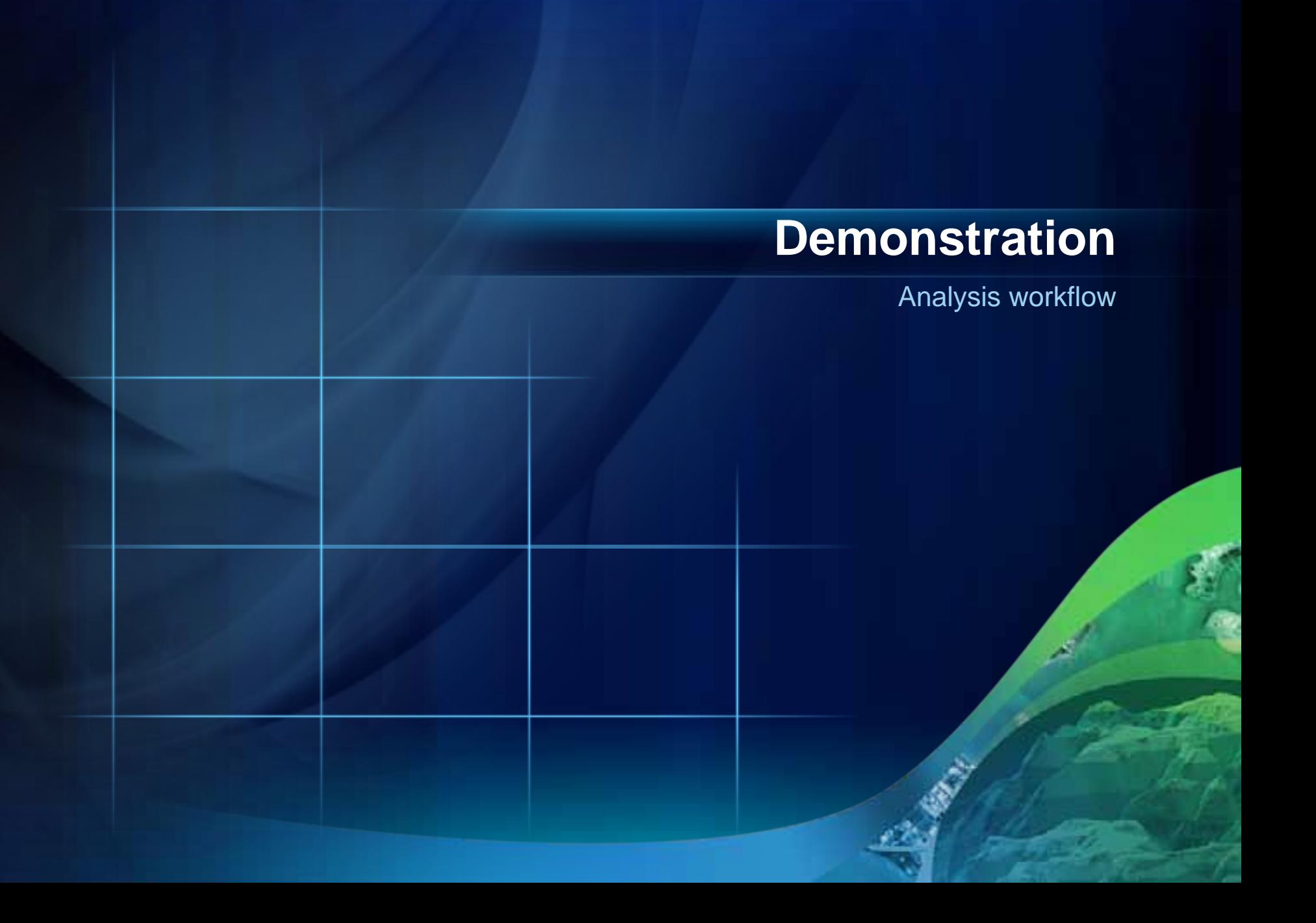

## **GIS Workflow:**

## Creating maps

#### **Data View**

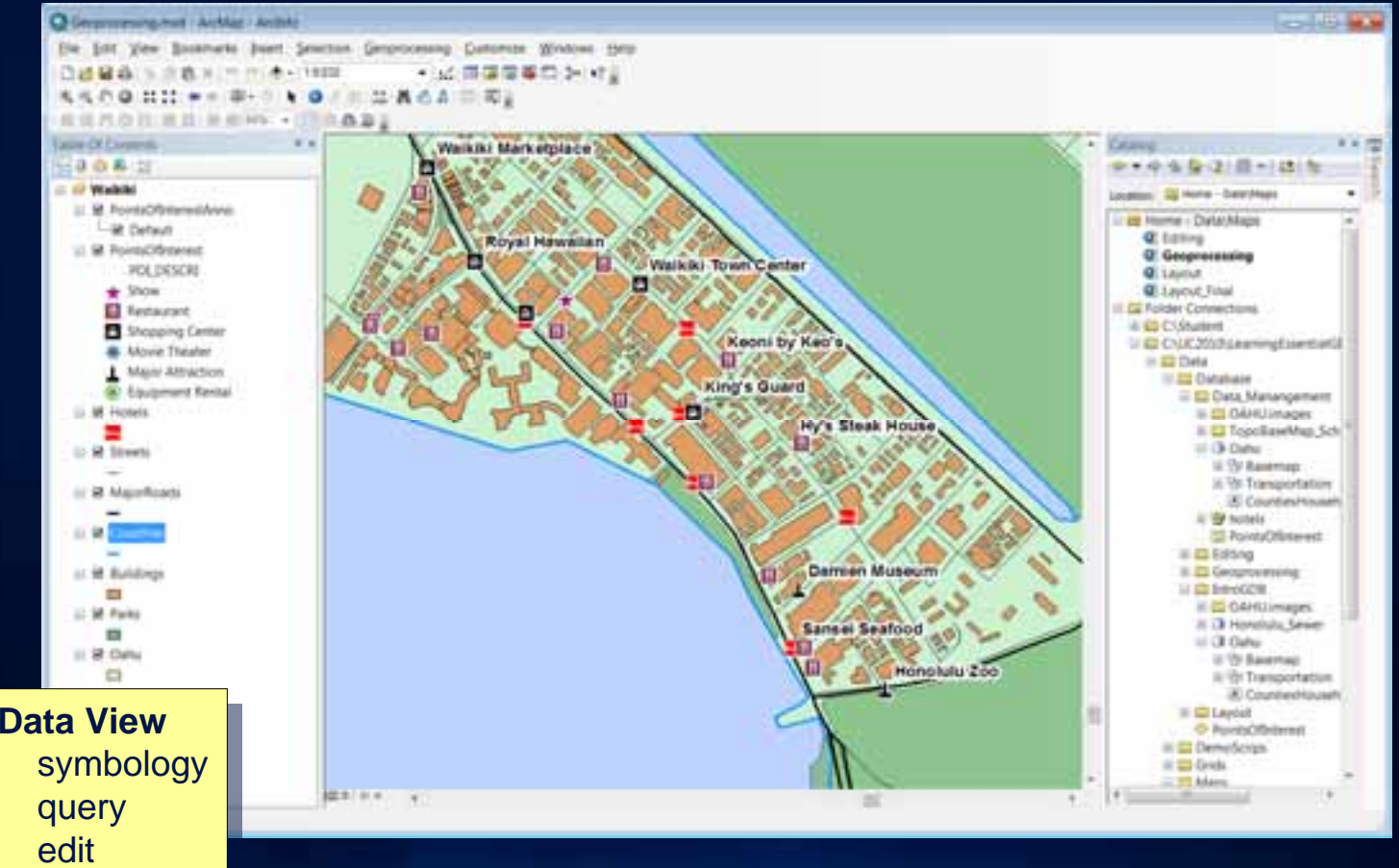

edit analysis analysis

#### **Layout View**

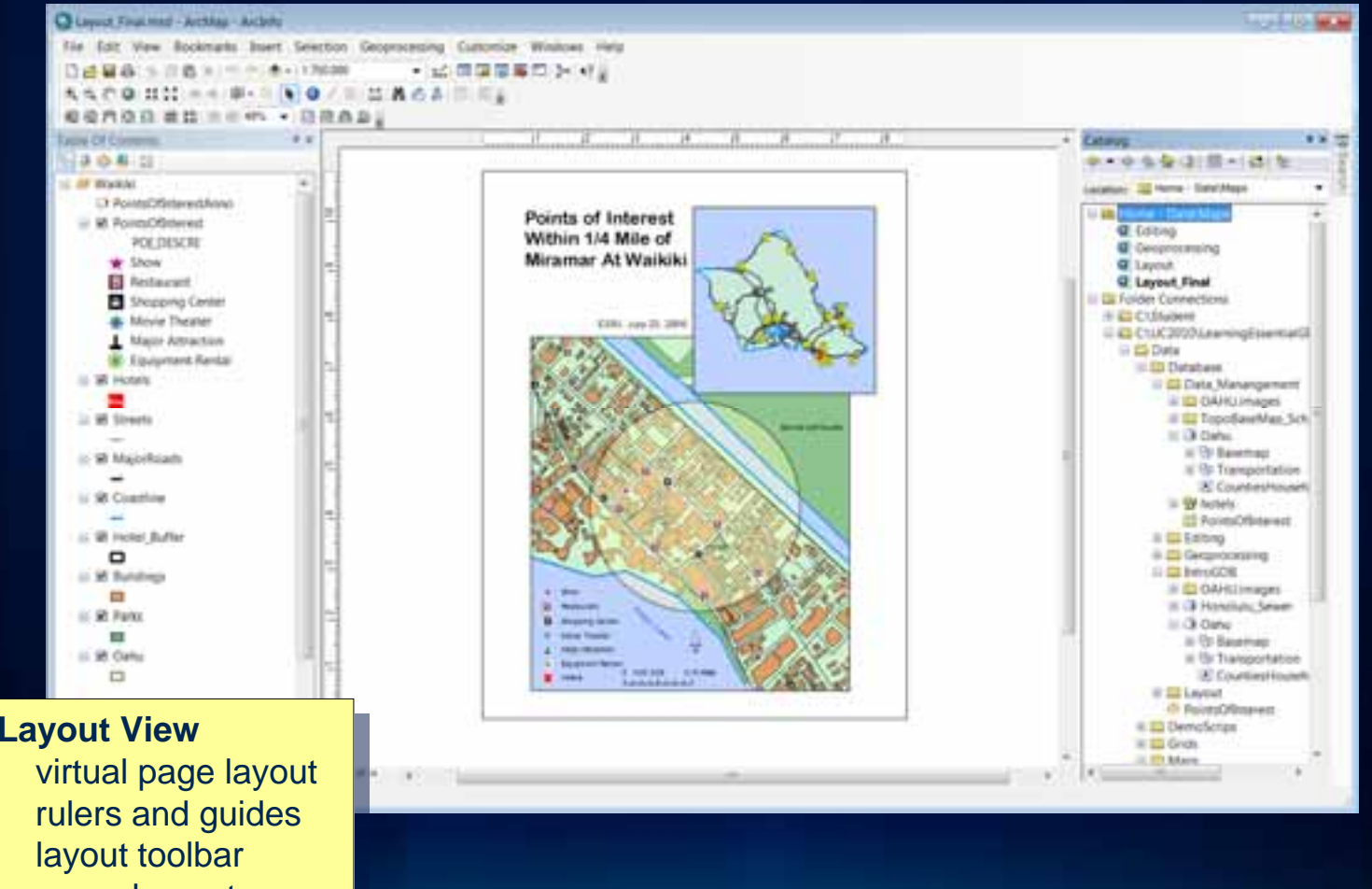

map elements m ap elements

### **Map elements**

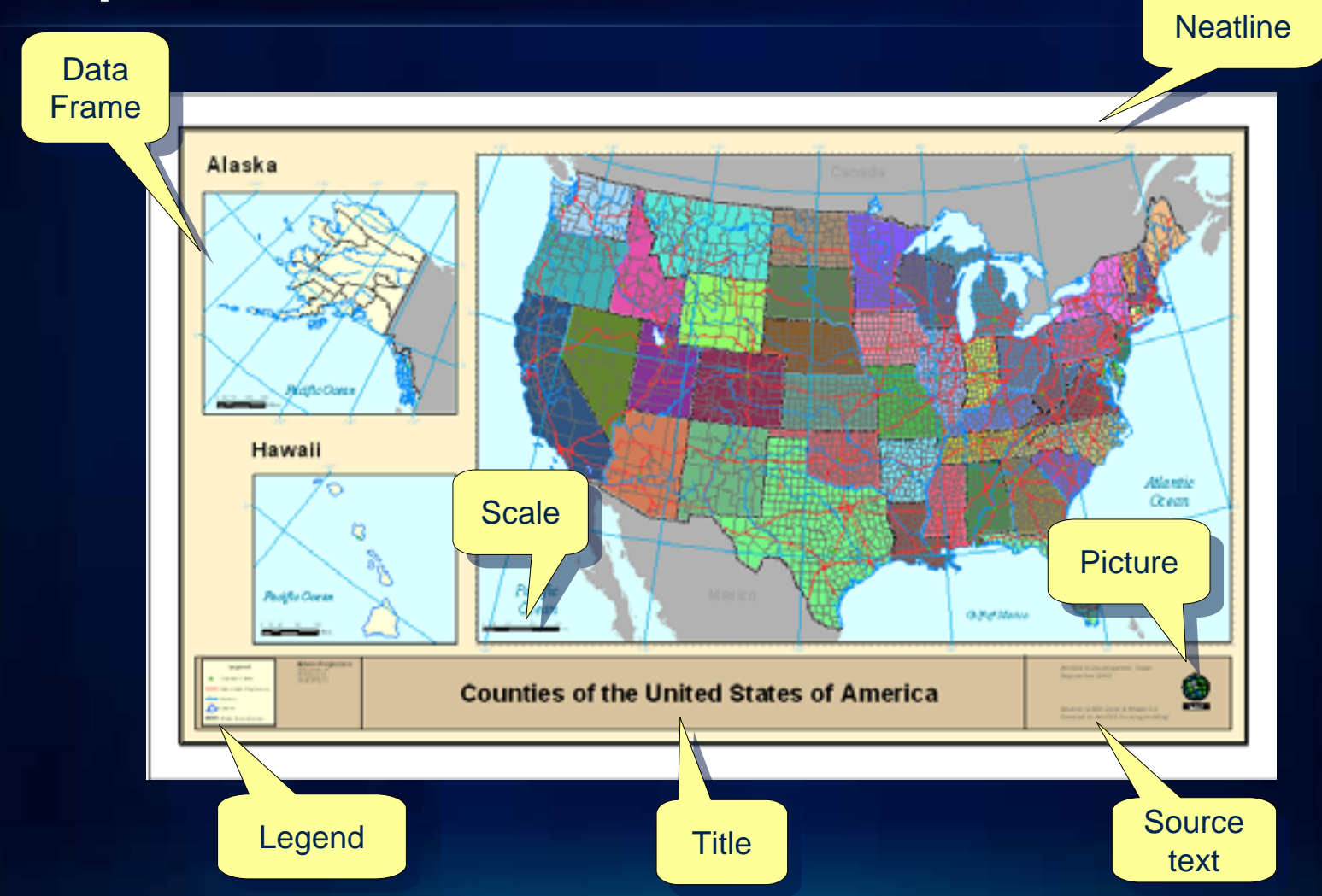

#### **Adding map elements**

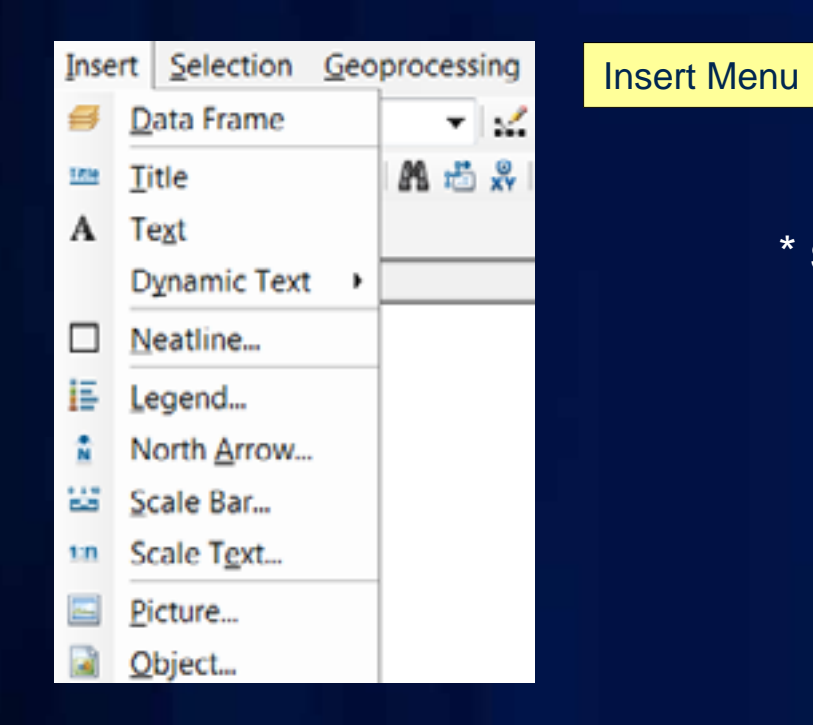

Drawing  $\begin{array}{|c|c|c|c|c|}\n\hline\n\bullet\end{array}$   $\begin{array}{|c|c|c|c|}\n\hline\n\bullet\end{array}$   $\begin{array}{|c|c|c|}\n\hline\n\bullet\end{array}$  Arial

Draw

\* **Some map elements are dynamic Data FrameLegend North ArrowScale Bar Scale Text**

> Drawing Toolbar Drawing Toolbar - for text and graphics - for text and graphics

 $\, {\bf B}$  $\mathbf{I}$ 

 $\underline{U}$   $\underline{A}$   $\cdot$   $\underline{\phi}$   $\cdot$   $\underline{\phi}$   $\cdot$   $\underline{\phi}$   $\cdot$   $\underline{\phi}$   $\cdot$ 

 $\bullet$  X

#### **Exporting maps**

- **Export to common formats – pdf, jpeg, tiff, bmp, etc.**
- **Add to other documents**

**Map exported as TIFF file and added to word processing document**

#### Lake Victoria

Lake Victoria is \$8,300 square islomators (25,650 square miles). It is the largest lake in Africa and one of the largest in the world in surface area. It does have a season of does vertical mixing, when the lake becomes isothermal. Sometimes referred to as Victoria Nyanza, it is the maintenenoir of the Nile River. Though not so pastoral as when British éspioner John Hanning Speke became the first European to explore its shores, it is now home to a comfortable lake resort with a friendly and relaxing environment where you (an experience unique flora and fauna.

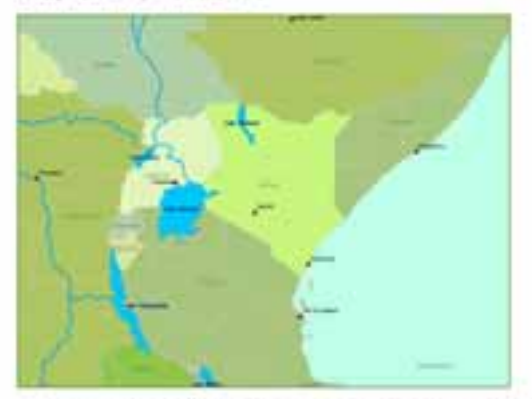

The recent history of Lake Victoria is one of anematic change in limnological peremeters and native fishery stocks. Two hydroelectricity dams appear to be threatening the health of Lake Victoria, but social organization around the lake places an emphasis on environmental protection.

The Lake Victoria Fisheries Organization was formed through a convention signed in 1994 by Kenya, Tanzania and Uganda. The main road access to Lake Victoria is via Koums, directly from Nairobi by bus or private transport. Lake Victoria perch was formerly called the Nile perch. However, it is not a true perch, nor did if ever live in the Nile.

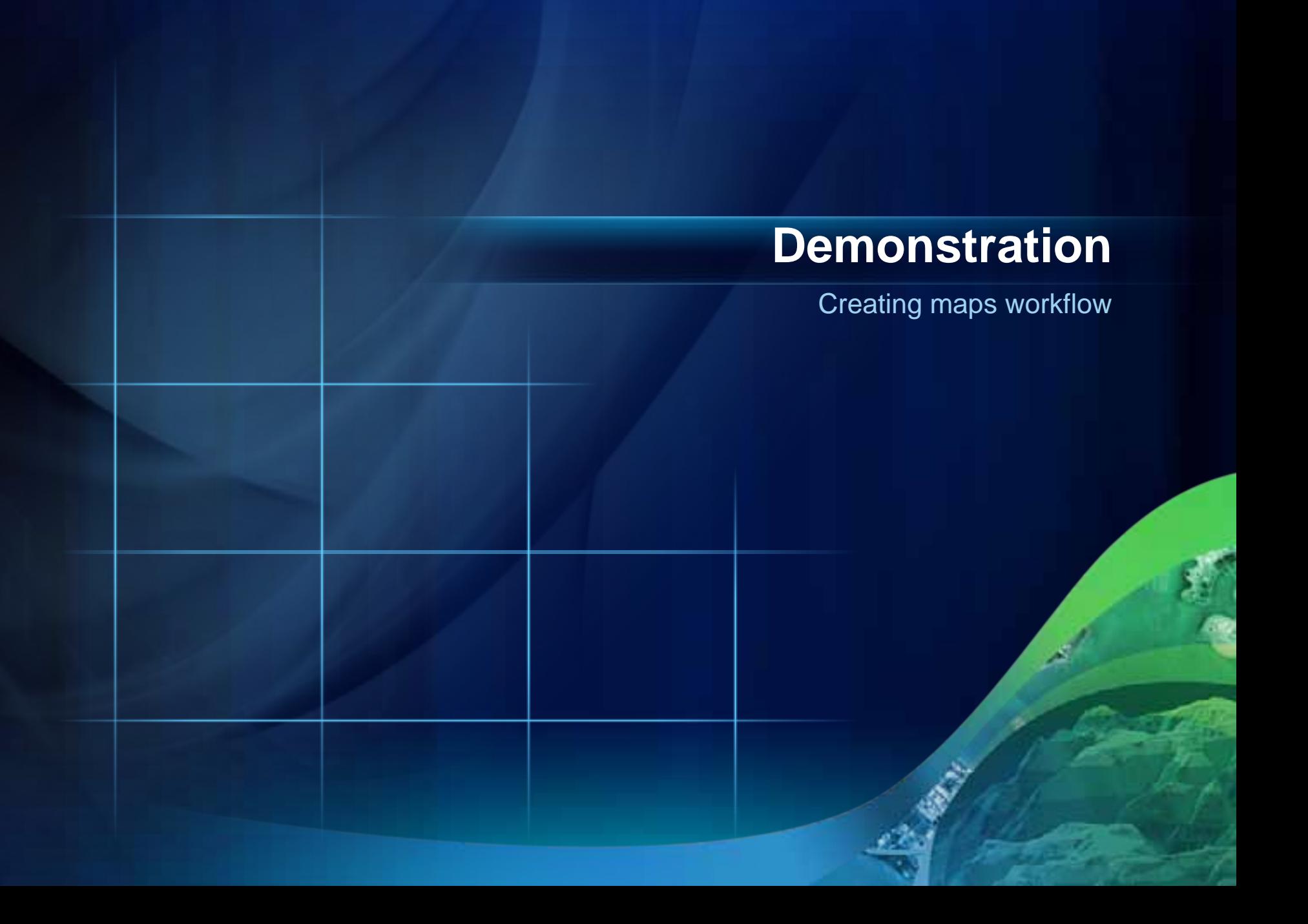

# **GIS Workflow:**

**Sharing** 

## **Sharing options**

**ArcGIS ArcGIS Local network (shared directory) Local network (shared directory)**

**ArcGIS ArcGIS Intranet Intranet**

**Internet Internet**

### **ArcGIS Server and the Web**

#### *Sharing GIS resources over the Web*

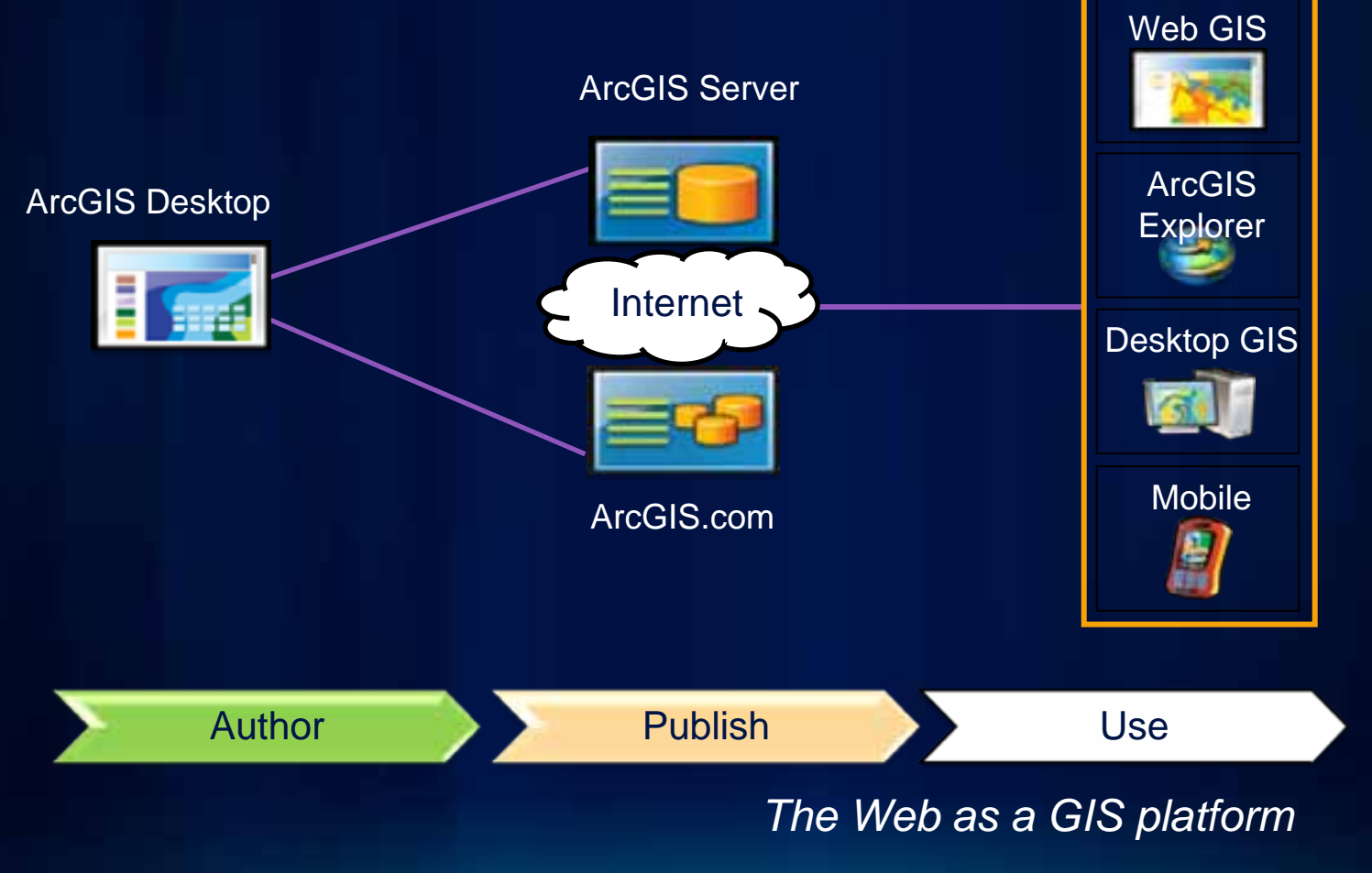

## **ArcGIS Server – sharing GIS resources**

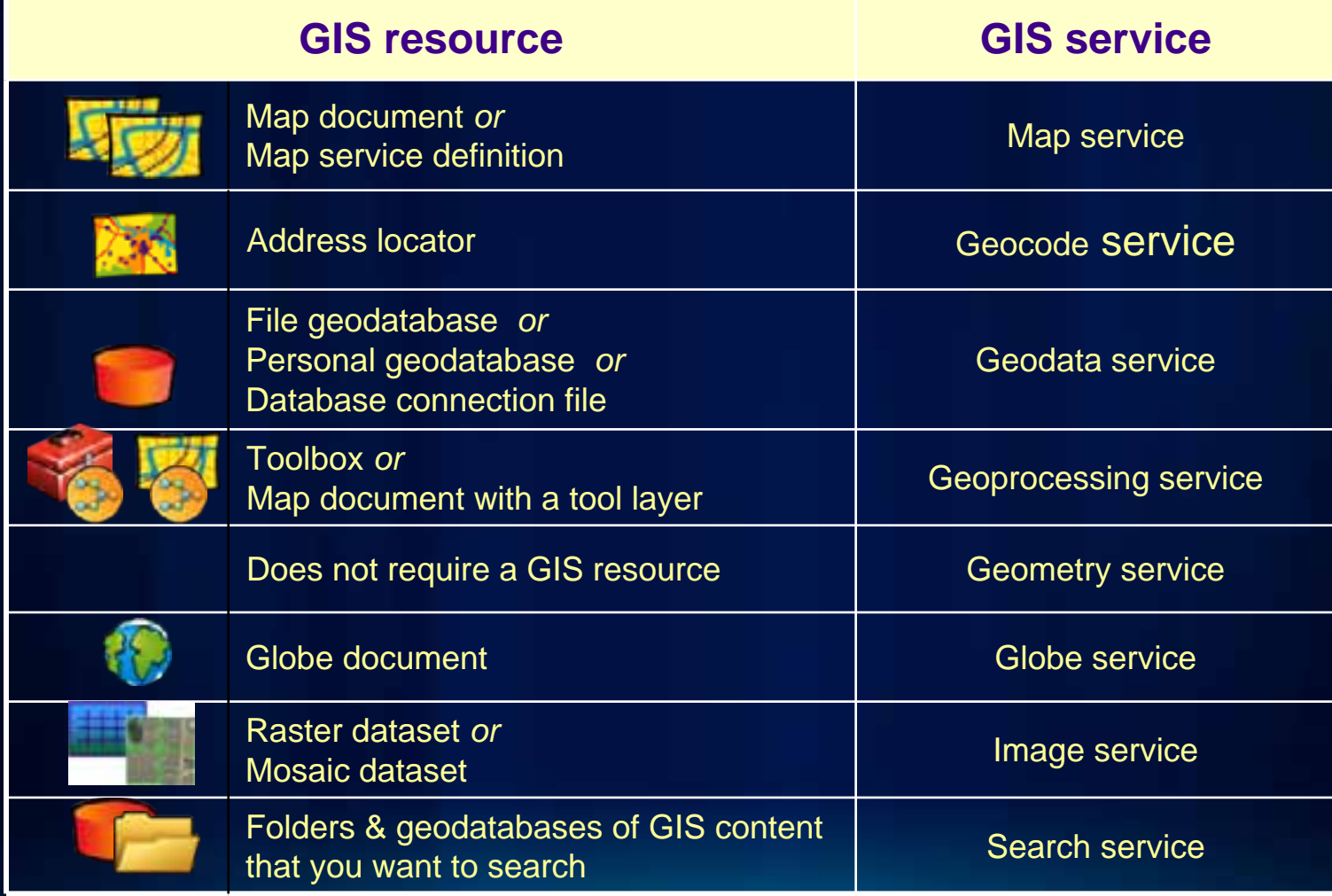

### **ArcGIS Online**

#### **Maps**

- **Basemaps, maps, and layers**
- **Map templates**

#### **Apps**

- **Ready-to-use browser and mobile applications**
- **Configurable app templates (Flex, Silverlight)**
- **Developer APIs** 
	- **JavaScript, Flex, Silverlight, iOS, WP7, Android**
- **Code and samples**

#### **Tools**

- **Geocoding, gazetteer, and geoprocessing services**
- **Add-ins**

*Additional hosted and on-premise capabilities coming soon....*

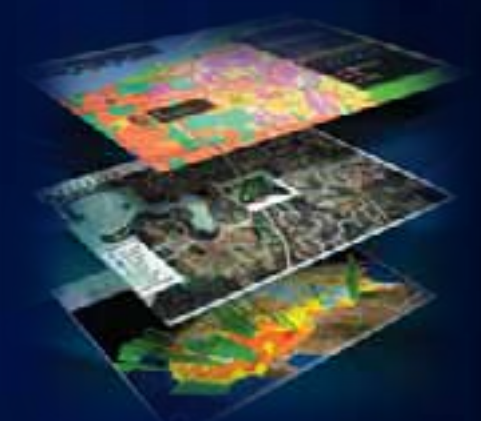

#### **ArcGIS.com**

**A new website, and a new component of the ArcGIS System**

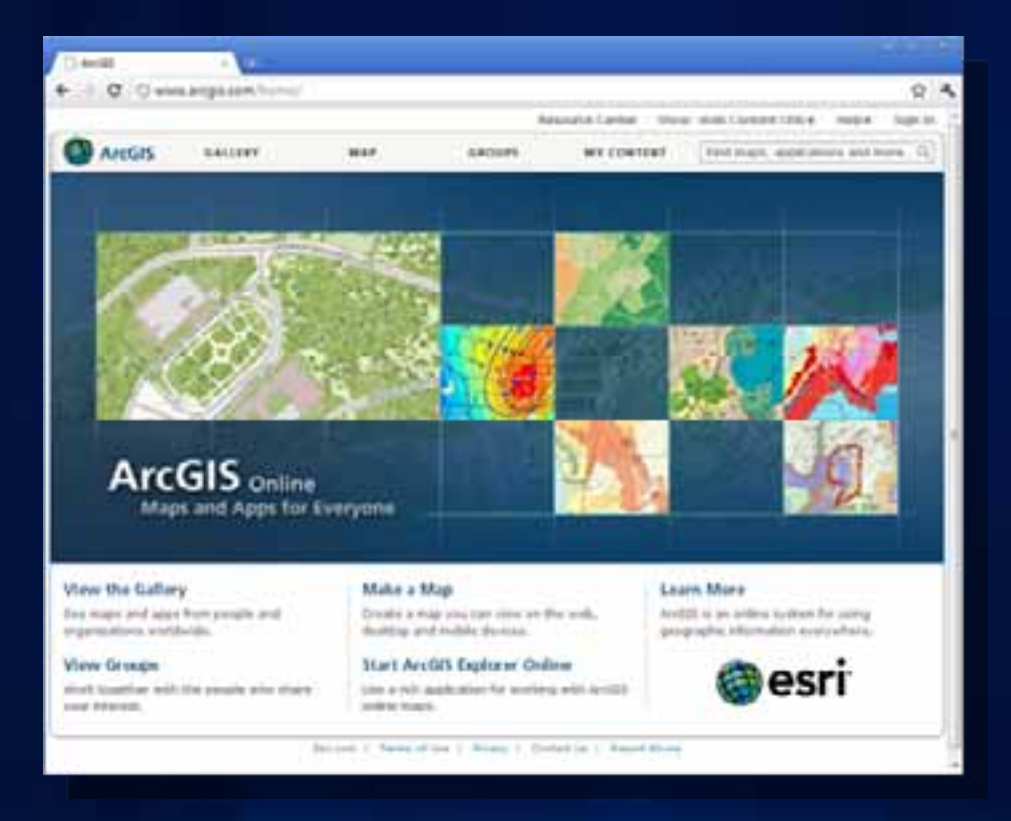

**Like other components of the ArcGIS System, ArcGIS Online is built-in**

#### **When you visit ArcGIS.com you can**

- **Explore a gallery of featured maps and apps**
- **Use maps, and make your own**
- **Search for shared items and groups**
- **Login to ArcGIS Online to**
	- **Save and share maps you make**
	- **Join and create groups**

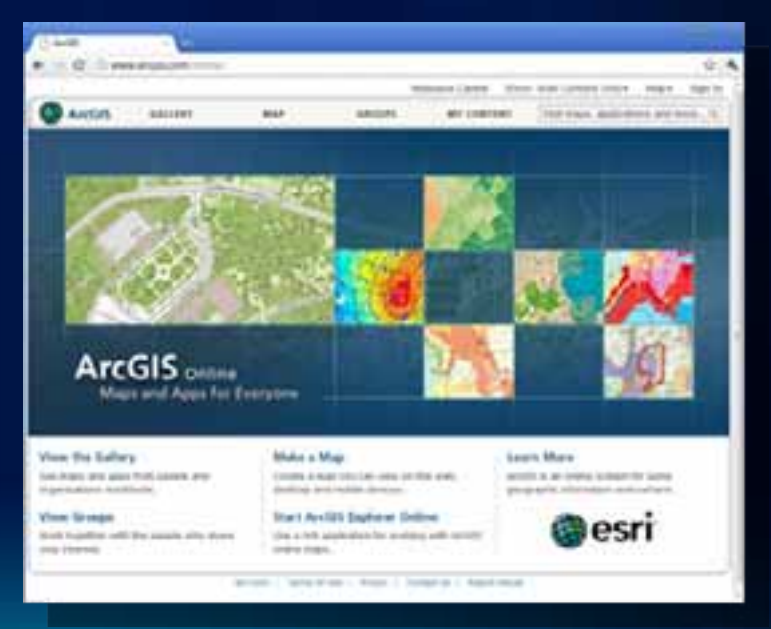

#### **What Can You Share Online? What Can You Share Online?**

#### • • **Layers**

- **Layer packages (. Layer packages (.lpk)**
- -**Layer files (. Layer files (.lyr)**
- **Map and globe services Map and globe services**
- **Maps**
	- **Map packages (. Map packages (.mpk)**
	- **Desktop maps (. Desktop maps (.mxd, .3dd, . , .sxd)**

#### • • **Tools**

- -**Services ( Services (geocoding geocoding, network analysis , network analysis**
- **Web Maps**
	- -**MashupYour Own Data with Online Data and Services Your Own Data with Online Data and Services**
	- **Share Your Custom Web Map**

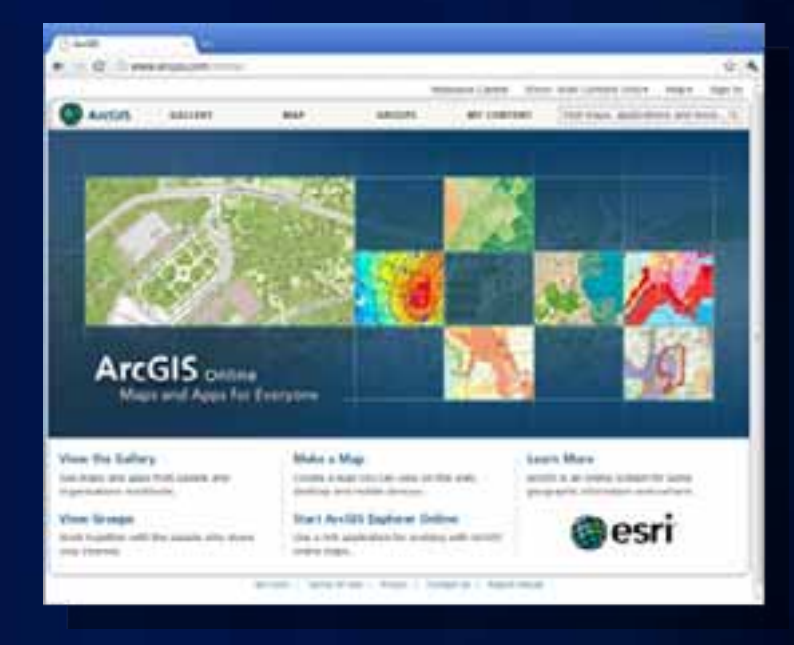

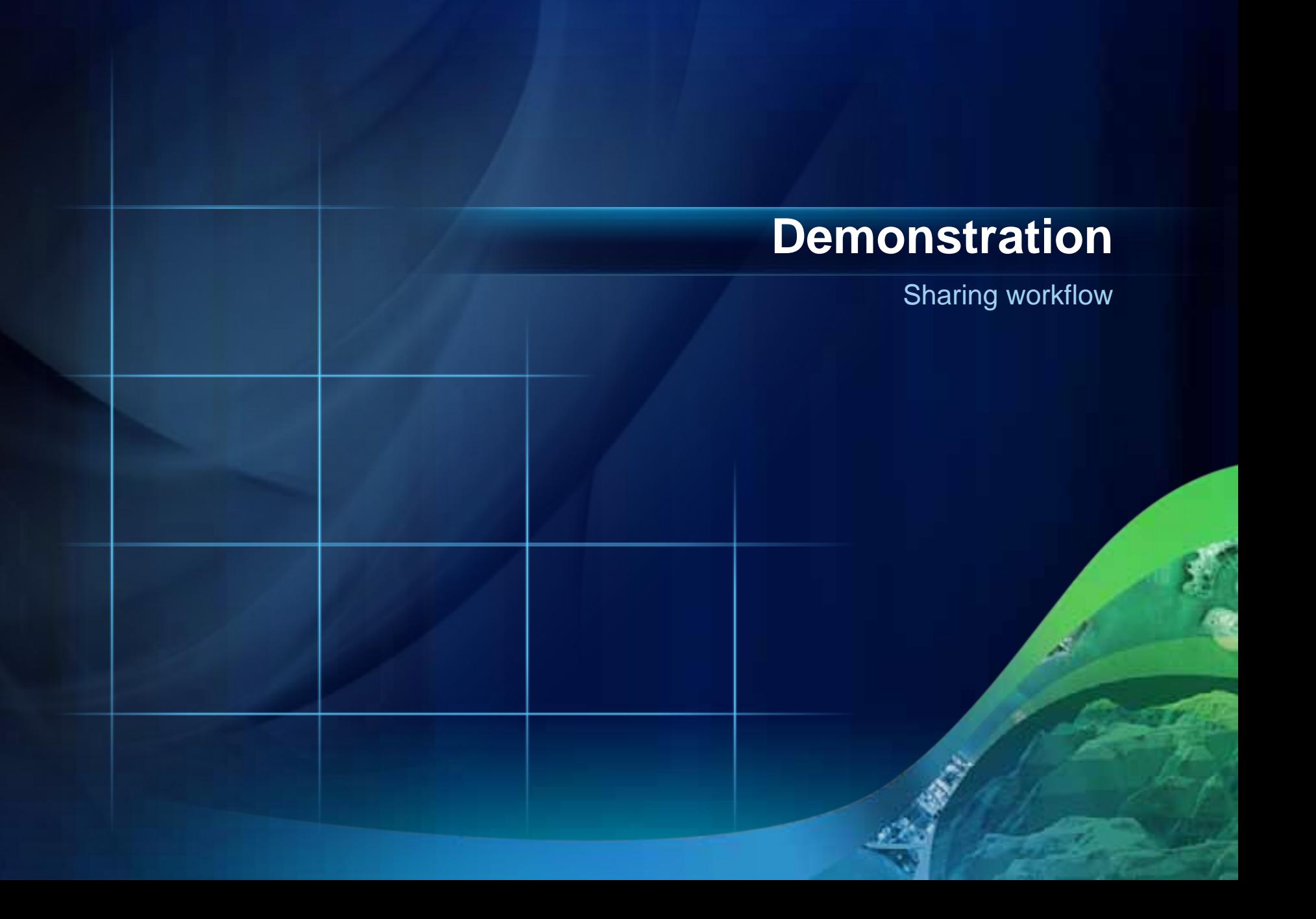

#### **Summary**

- **Building Geodatabase**
	- **Feature dataset, feature class, annotation, raster data**
- **Editing in ArcGIS**
	- **Editing environment and tools**
- **Geoprocessing**
	- **Automate tasks and analysis**
- **Creating and Using a map in ArcMap**
	- **Design map layout and add map elements**
- **Sharing**
	- **Intranet and internet**

#### **Training resources**

#### *http://www.esri.com/training*

- •**Instructor Instructor-Led or Online Courses Led or Online Courses**
	- –**ArcGISDesktop I: Getting Started with GIS Desktop I: Getting Started with GIS**
	- –**ArcGISDesktop II: Tools and Functionality Desktop II: Tools and Functionality**
	- –**ArcGISDesktop III: GIS Workflows and Analysis Desktop III: GIS Workflows and Analysis**
	- –**Building Building Geodatabases Geodatabases**
	- –**Performing Advanced Analysis with Performing Advanced Analysis with ArcGIS**

# **Questions**